**Spieleanleitung**

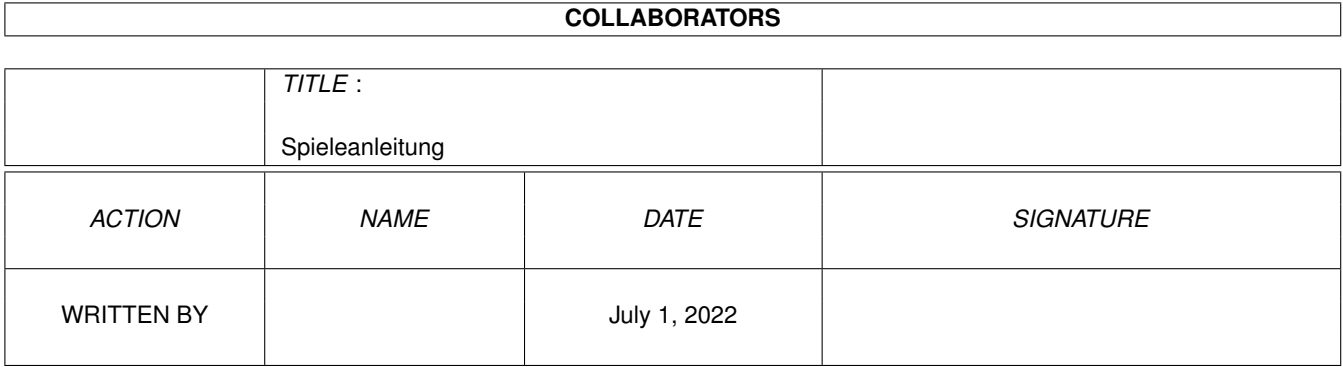

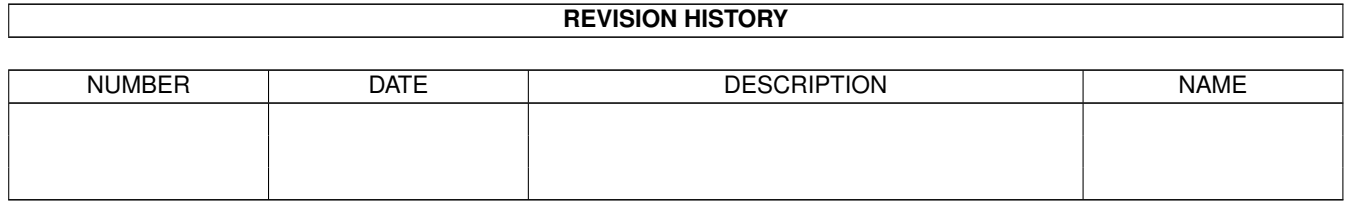

## **Contents**

#### 1 Spieleanleitung  $\mathbf{1}$  $1.1$  $\mathbf{1}$  $1.2$ Allgemeines . . . . . . . . . . . . .  $\mathbf{1}$  $\overline{\phantom{a}}$  $\overline{\phantom{a}}$  $\mathbf{r}$  $\ddot{\phantom{a}}$ Allgemeines . .  $\overline{3}$ 1.3  $\mathbb{R}^n$  . The state is a state of the state of the state is a state of the state of the state of the  $\mathbb{R}^n$  $\overline{a}$  $\ddot{\phantom{a}}$  $\overline{3}$ 1.4 Installation  $\overline{3}$ 1.5 Bedienung . . . . . . . . . . . . . . .  $\ddot{\phantom{a}}$ 1.6 Konfiguration . . . . . . . . . . . . . .  $\overline{4}$  $\mathbf{r}$  $\ddot{\phantom{a}}$  $\ddot{\phantom{a}}$  $1.7$ Weitergabe  $\overline{4}$ . . . . . . . . . . . . . . . . 5 1.8 Danksagungen...............  $\overline{5}$ 1.9 6  $\overline{7}$

## <span id="page-3-0"></span>**Chapter 1**

# **Spieleanleitung**

## <span id="page-3-1"></span>**1.1 Spielanleitung für Klotz (28.8.93)**

Inhalt

Deutsche Anleitung

English docs

## <span id="page-3-2"></span>**1.2 Allgemeines**

Klotz ist noch ein \*\*tris - Klone, mit folgenden Besonderheiten: - läuft auf der Workbench - läuft auf Public Schirmen - Unterstützung von mehr Farben ( falls Bildschirmtiefe>=4 ) - Unterstützung von Joystick und CD\$^3\$\$^2\$-Gamepad - Tastaursteuerung konfigurierbar Installation Klotz benötigt zum Betrieb dir lowlevel.library von Commodore ( Amiga Technologies ?) Die lowlevel.library muß sich in LIBS: befinden. Falls die nonvolatile.library vorhanden ist, wird diese zum Laden/Sichern des HiScores verwendet, sonst wird in ENV: abgespeichert, also ggf. KlotzHiScore nach ENVARC: kopieren. Bedienung - Shell und WB (Tooltypes) Übergabeparameter: Klotz PUBSCREEN/K, KEYS/K, LACE/S, NOLACE/S, USEKEYS/S, MONO/S PUBSCREEN - Name eines Public Screens

KEYS - Tastatur-Konfiguration Voreingestellt ist 4f.4e.4d.40.46.19 Diese sind Tastatur Roh-Daten mit folgenden Bedeutungen: Bewegung nach links : \$4f -> Cursor links Bewegung nach rechts : \$4e -> Cursor rechts Bewegung nach unten : \$4d -> Cursor runter Drehung nach links : \$40 -> Leertaste Drehung nach rechts : \$46 -> Delete Pause : \$19 -> 'p' Keine Qualifier-Tasten (\$6x - SHIFT,ALT,...) benutzen ! LACE - Klotz versucht ein großes Spielfeld zu öffnen. NOLACE - Benutze immer ein keines Spielfeld. Ohne diese Optionen ist die Spielfeldgröße auflösungsabhängig. USEKEYS - Ativiert Tastatursteuerung - das Programm beachtet nicht das gerade aktive Fenster. MONO - Beniutze immer den Vierfarbenmodus ( oder auf Bildschirmen mit Tiefe 1 den Zweifarbenmodus ) Steuerung Joystick/Gamepad: Links - Bewegung nach links Rechts - Bewegung nach rechts Unten - Bewegung nach unten Feuerknopf / Roter Knopf - Drehung nach links 2. Feuerknopf / Blauer & grüner Knopf - Drehung nach rechts Grauer Knopf (play) - Pause Tastatur: wie eingestellt ( s.o. ) Levelauswahl mit Unten/Drehung Weiterspielen mit Drehung Je mehr Linien sich auf einmal in Luft auflösen, desto mehr Punkte gibt es. Nach 10 abgeräumten Linien wird das Spiel schneller, wenn man in Level 0 beginnt. Für ein komplett abgeräumtes Spielfeld gibt es Bonuspunkte. Copyright Klotz ist frei verteilbar, mit folgenden Einschränkungen: Die komerzielle Nutzung ist verboten. Die gewerbliche Weitergabe ohne meine Einwilligung ist verboten. Veränderungen sind verboten. Verkauf ist verboten. Ankauf ist verboten. (Selber Schuld !) Klotz wurde geschrieben von  $\overline{\phantom{a}}$  $//$ //\_\_) Software Design Elmar Plischke WARE Schollstr. 68 27755 Delmenhorst

e-mail: elmar@zfn.uni-bremen.de

Klotz gibt es auch in einer nicht-lowlevel.library Version, sowie für EGS, beide aber nur mit Joystick-Steuerung.

## <span id="page-5-0"></span>**1.3 Allgemeines**

## <span id="page-5-1"></span>**1.4 Installation**

Klotz benötigt zum Betrieb dir lowlevel.library von Commodore ( Amiga Technologies ?)

Die lowlevel.library muß sich in LIBS: befinden. Falls die nonvolatile.library vorhanden ist, wird diese zum Laden/Sichern des HiScores verwendet, sonst wird in ENV: abgespeichert, also ggf. KlotzHiScore nach ENVARC: kopieren.

## <span id="page-5-2"></span>**1.5 Bedienung**

Starten:

Wenn man das Programm über die Workbench startet, so muß man das Icon mit der linken Maustaste doppelklicken oder man aktiviert das Icon durch Einfachklick mit der linken Maustaste und wählt 'Öffnen' im Piktogramm-Menü der Workbench. Um Klotz Über die Shell-Schnittstelle zu starten, muß man den Namen 'Klotz' mit dem dazugehörigen Pfad über die Tastatur eintippen. Der Pfad kann entfallen, wenn sich das Programm im aktuellen Verzeichnis (Schublade) befindet. Damit weitere Programme von der Shell-Tankstelle aus gestartet werden können, sollte man mit dem 'Run'-Befehl Super bleifrei tanken . (???)

Das Programm begrüßt Sie mit einem graphischen Schmankerl', Sie dürfen sich sogar aussuchen, in welchem Level Sie beginnen. Dazu bewegen Sie den in Port #2 angeschlossenen Joystick nach unten, um in eine höhere Spielstufe umzuschalten, wobei die hervorgehobene Zahl der ausgewählten Spielstufe entspricht. Die Abfrage springt nach Level 9 wieder auf 0 zurück, damit bei versehentlicher Fehlbedienung auch noch ein genußvolles Spiel möglich ist. Dieses SetUp-Menü verläßt man durch einen Druck auf einen Feuerknopf.

Nun gelangt man (hoffentlich) zum Spielfeld. Auf der rechten Seite befinden sich einige Anzeigen, deren Anblick man durch einen Druck auf das im Fensterrahmen befindliche Zoom-Gadget ausweichen kann. Nach nochmaligem Drücken erscheinen sie allerdings wieder. Die oberste Zahl gibt die momentane Spielstufe an, darunter erscheint, wieviele Zeilen bereits vom Bediener eliminiert worden sind. Danach richtet sich auch

die Punktzahl, die darunter ausgegeben wird. Bei einer Quadrupel-Elimination wird eine höhere Punktzahl erreicht als bei vier einzelnen. Als letzte Nummer wird eine Höchstpunktzahl angezeigt, die in den letzten Spielen erreicht worden ist. Die rechteckige Anzeige verrät, welches Spielelement dem aktuellen folgt, so daß man schon vorausplanen kann. Das aktuelle Spielelement kann mit dem Feuerknopf in eine neue Lage versetzt werden, falls der Platz dafür vorhanden ist. Bei zwei Feuerknöpfen erfolgt die Umlagerung in jeweils entgegengesetzter Richtung. Die Spielelemente müssen so in das Spielfeld eingepaßt werden, daß die horizontalen Zeilen gefüllt sind und dann ins ewige Nirwana verschwinden. Die Spielelemente werden von der Computerschwerkraft nach unten gezogen, die mit jedem Level an Stärke gewinnt. Falls man mit den Steinen an die oberste Zeile gelangt, so hat man leider das Spiel verloren, und wird mit einer tröstenden Animation aufgeheitert. Nach einen Druck aufs Feuerknöpfchen gelangt man wieder ins SetUp-Menü.

#### Pausieren:

Während des Spiels läßt sich der Pausemodus durch Aktivieren des Fensters mit Hilfe eines Mausklicks einschalten. Durch einen Druck auf einen Feuerknopf gelangt man ins Spielgeschehen zurück. In der Pause blickt das Spielfeld auf.

### Beenden:

Mit einem Mausklick auf das Schießgadget oben links im Fensterrahmen wird man von diesem Unglück bringenden Spiel erlöst und darf wieder konstruktiver Arbeit frönen.

## <span id="page-6-0"></span>**1.6 Konfiguration**

Klotz läuft auf jedem(?) Amiga mit Kickstart 2.x,3.x und höher. Ein zusätzliches Laufwerk wird zum Spielen von Klotz nicht benötigt (wozu auch?).

Klotz unterstützt Joysticks mit zwei funktional getrennten Feuerknöpfen. Die Optimalkonfiguration wird vom Hersteller wie folgt angegeben: MC68050, 16MB RAM, 210MB Harddisk mit SCSI2 Controller, 24Bit Grafikkarte,120 Watt Lautsprecher, 17" Multivitamin Monitor,AA(A)-Chipset und CD-ROM. Trotzdem sollte es beim Spielen auf kleineren Konfigurationen keine Komplikationen geben.

## <span id="page-6-1"></span>**1.7 Weitergabe**

Die komerzielle Nutzung ist verboten. Die gewerbliche Weitergabe ohne meine Einwilligung ist verboten. Veränderungen sind verboten. Verkauf ist verboten. Ankauf ist verboten. (Selber Schuld !) Rückwärtsfahren auf der Autobahn ist verboten.

Die Verwendung von Markenzeichen im Text ist in keinster Weise eine Anzeichen von Eignung oder Vorzug vor gleichrangigen Produkten.

## <span id="page-7-0"></span>**1.8 Danksagungen**

Ich möchte folgenden Personen danken, ohne die dieses Programm nie seine heutige Reife erreicht hätte:

```
Bechie & Wauzi - Moralische Unterstützung
Jörn - Destruktive Kritik und
     ß-Testing
Angea, das Völzi - für was eigentlich ? :-)
Arne Heyna(lander) - Musikalische Untermalung
     während vieler Stunden
     Programmierarbeit
Torben Kluwe - Der einzige DAU-Tester, den
     man heutzutage finden kann.
Marc Segelken - fürs 'Nicht so mein Fall',
     'Kannst in die Tonne kloppen'
     und 'Weiß' der Geier'
JCD - fürs goto im C-Programm
```
## <span id="page-7-1"></span>**1.9 Story not History**

Warnung: Diese Seite enthält 2kByte Schwach-,Dumm- und Blödsinn.

Jedes Spiel braucht eine Hintergrundgeschichte. Diesmal sind Sie nicht der Prinz, der seine Angebetete aus den Klauen des bösen Monsters/Professors befreien muß, sondern ... aber lesen Sie selbst:

Auf dem idyllischen Planeten Traumlandia weit weit entfernt von hier herrscht große Aufregung - Prinz Ver von Geßlichkeit hat im neusten Versandhaus-Katalog 100 Megatonnen Giftmüll zum Super-günstig-kriegstenachgeschmissen-Preis bestellt und auch gleich mit seiner Platin-Kreditkarte bezahlt, die leider das Rückgängigmachen von Kaufverträgen unmöglich macht, dafür aber einen erstklassigen Service bietet, wenn ein schleimtriefendes Monster einem das Jackett besudelt hat. Aber zurück zur Geschichte - nun warten unzählbar viele Trans-o-sport Raumschiffe im Orbit. Da ihnen das Warten zu langweilig wird - der einzige Sender, den man in Traumlandia ohne Störungen empfangen kann ist Radio Ohrschmalz, bei dem ein Chor von Besoffenen Variationen von 'New York, New York' vorträgt - lassen sie ihre toxische Fracht in patentierten unkaputtbaren, achselnässeresistenten Transportboxen auf den Planeten fallen. Der König Hin und seine Gemahlin Ter von Hältigkeit haben aber bereits für die Launen ihres Sprößlings vorgesorgt, Ver ist mit seinen drei Armen, sechsunddreißig Fingern und sieben Augen schneller im Durchsichten von Katalogen als jeder andere, der nur die 24stellige neue Postleitzahl nachschlagen will - übrigens die Gewerkschaft der Leitzahlen fordert eine Umbenennung in Leidzahlen, weil man immer nach ihnen schlägt - nun das Monarchenpaar beschäftigt eine Reihe von Wissenschaftlern, die den vom Filius angerichteten Schaden beseitigen mußten. Neulich hat Ver doch das komplette, noch nicht ganz ausgereifte SDI-Programm inklusive einiger

Gratis-Nuklearsprengköpfe erworben und auch gleich ausprobiert. Seitdem ist Traumlandia flach, was natürlich die Kartographen freut, allerdings so manchen Seemann vom Planeten fallen ließ. Einer dieser brillianten Wissenschaftler hat erkannt, daß sich bestimmte Kombinationen von Giftmüll gegenseitig neutralisieren. Nun muß man sie nur noch zusammenbringen, dazu modifizierte man SDI, allerdings mit dem Nachteil, daß sich die Anziehungskraft von Traumlandia bei längerer Benutzung erhöht.

Ihre Aufgabe als genialer Wissenschaftler ist es nun, die Behälter so zu ordnen, daß der Giftmüll verschwindet, und die letzte SEGA-SONIC-Rehabilitations-Klinik vor der Zerstörung geschützt wird.

## <span id="page-8-0"></span>**1.10 Docs for Klotz**

```
Klotz is yet another **tris clone, but with features not found in
other versions:
 · runs on the Workbench screen
 · public screen support
 · shared pens support ( screen >= 16 colors, V39 and up )
 · Joystick and CD$^3$$^2$- Gamepad support
 · configurable keys
 · and lots more I forgot to mention :-)
Requirements:
  - Amiga Computer with Kickstart V37 and up.
    ( Tested only with V39,V40, V33-won't work )
  - lowlevel.library
How to use it:
- Shell and WB (Tooltypes) arguments:
  Klotz PUBSCREEN/K,KEYS/K,LACE/S,NOLACE/S,USEKEYS/S,MONO/S
  PUBSCREEN - name of the public screen to use
  KEYS - keyboard configuration
  Default is 4f.4e.4d.40.46.19
  These are keyboard
              rawkey codes
               with the following
   meanings:
     Move left : $4f -> cursor left
     Move right : $4e -> cursor right
    Move down : $4d -> cursor down
     Rotate left : $40 -> space
     Rotate right: $46 -> delete
     Pause : $19 -> 'p'
   Do not use qualifier keys ($6x) !
  LACE - force Klotz to LACE mode, i.e. large playfield
  NOLACE - don't use LACE
  Without these options Klotz autosenses the pixelaspect.
  USEKEYS - switch on the keyboard control - this doesn't pay
       attention to the current input focus (i.e. active window).
  MONO - always use the 4-color mode ( or on screens with depth 1
       the 2-color mode [ just try it with memacs :-[ )
```
- In-Game-Control: Joystick/Gamepad: Left - Move left Right - Move right Down - Move Down Fire/Red button - Rotate left 2nd Fire / Blue & green button - Rotate right Play (grey) Button - Pause Select Level with Down/Rotate Un-pause with Rotate - Full lines will vanish, the more lines the more points you'll get ... Game speeds up after 10 lines if you start in level 0. Copyright This game is freely distributable, for non-commercial, non-military use only. Don't blame me for anything you'll do with it. Klotz was written by  $\overline{a}$ //\_) Contact me at: //\_\_) Software Design Elmar Plischke WARE Schollstr. 68 27755 Delmenhorst Germany e-mail: elmar@zfn.uni-bremen.de This game is also available in a non-lowlevel version (joystick only) or an EGS version (joystick only)

## <span id="page-9-0"></span>**1.11 Keyboard Rawkey-Codes**

from: AMIGA Hardware Reference Manual, 3rd Edition, p.254 45 50 51 52 53 54 55 56 57 58 59 ESC F1 F2 F3 F4 F5 F6 F7 F8 F9 F10 00 01 02 03 04 05 06 07 08 09 0a 0b 0c 0d 41 46 5f 5a 5b 5c 5d  $\frac{1}{2}$  2 3 4 5 6 7 8 9 0 - = \ BS DEL HELP [ ] / \* 42 10 11 12 13 14 15 16 17 18 19 1a 1b 44 3d 3e 3f 4a TAB q w e r t y u i o p [ ] RETURN 7 8 9 - 63 62 20 21 22 23 24 25 26 27 28 29 2a (2b) 4c 2d 2e 2f 5e CTRL CAPS a s d f g h j k l  $\prime$   $\prime$  UP 4 5 6 + 60 (30) 31 32 33 34 35 36 37 38 39 3a 61 4f 4d 4e 1d 1e 1f 43 SHIFT z x c v b n m , . / SHIFT LEFT DOWN RIGHT 1 2 3 ENTER 64 66 40 67 65

ALT COMMAND SPACE COMMAND ALT